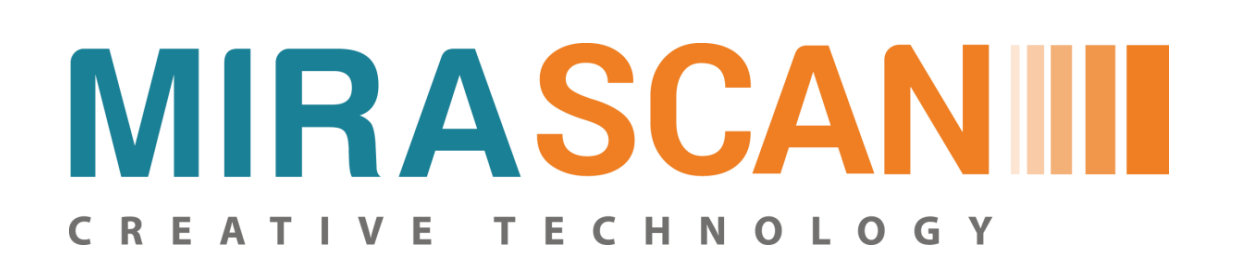

# **Hướng dẫn sử dụng Tem QR Code chống giả**

Xác thực bằng hệ thống mã ID biến đổi và tổng đài SMS

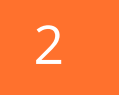

QR Code và mã xác thực được in lên mỗi con tem chống hàng giả và được phủ 1 lớp mạ bạc để che đi phần xác thực cũng như mã QR Code, tạo sự an toàn cao hơn các hình thức chống giả bình thường.

Người dùng phải cào lớp phủ bạc để lấy được mã QR Code cũng như Mã xác thực tương ứng.

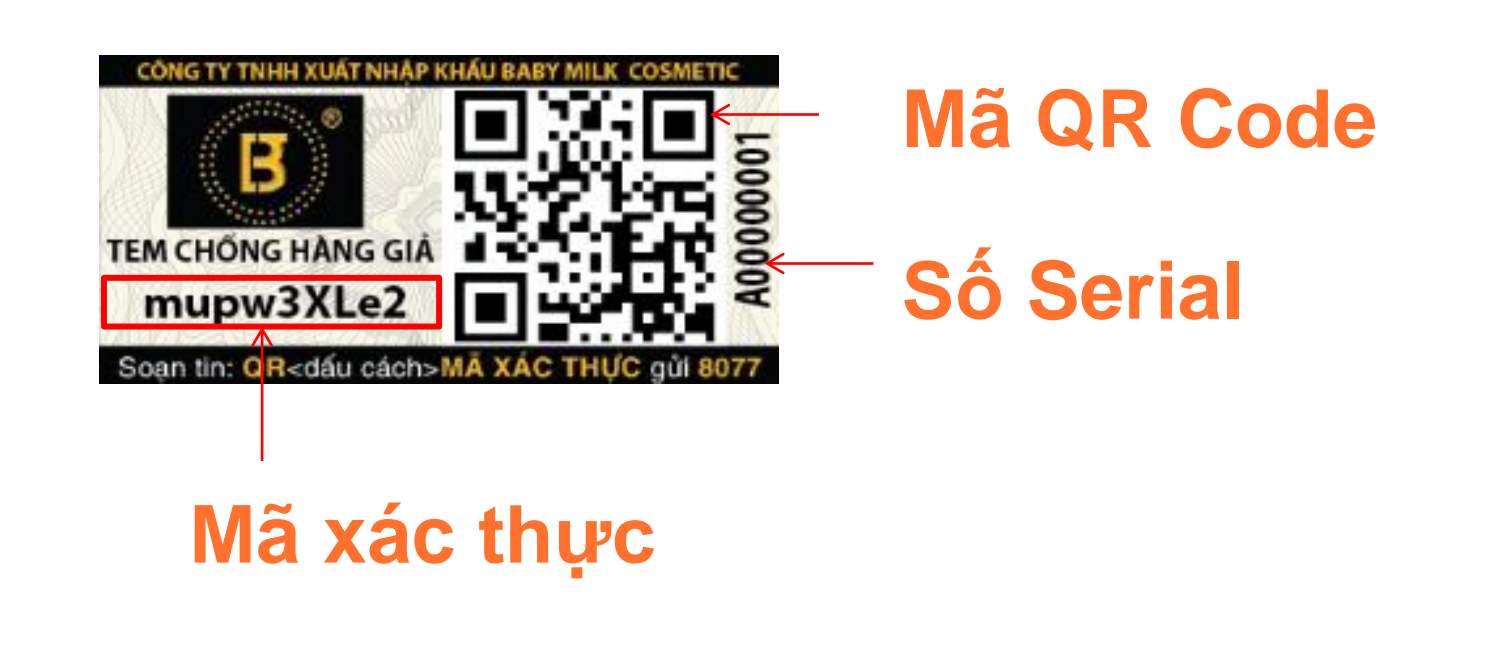

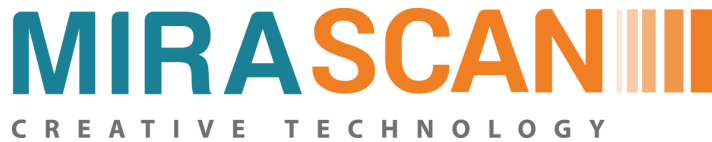

# **Bước 1 - Cào lớp phủ bạc để lộ hết mã QR Code và Mã xác thực**

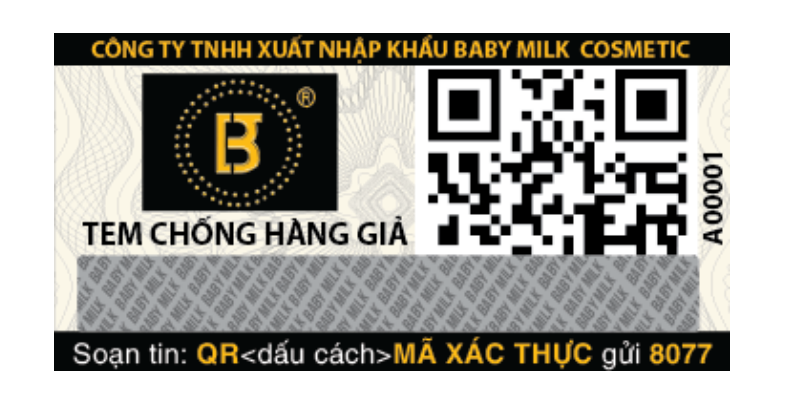

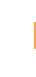

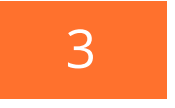

#### **Mở ứng dụng quét mã QR Code**

Sử dụng các ứng dụng chuyên quét mã QR Code như Icheck, Quick Scanner..., hoặc các ứng dụng được tích hợp trên Zalo, Facebook, hệ điều hành IOS 11...

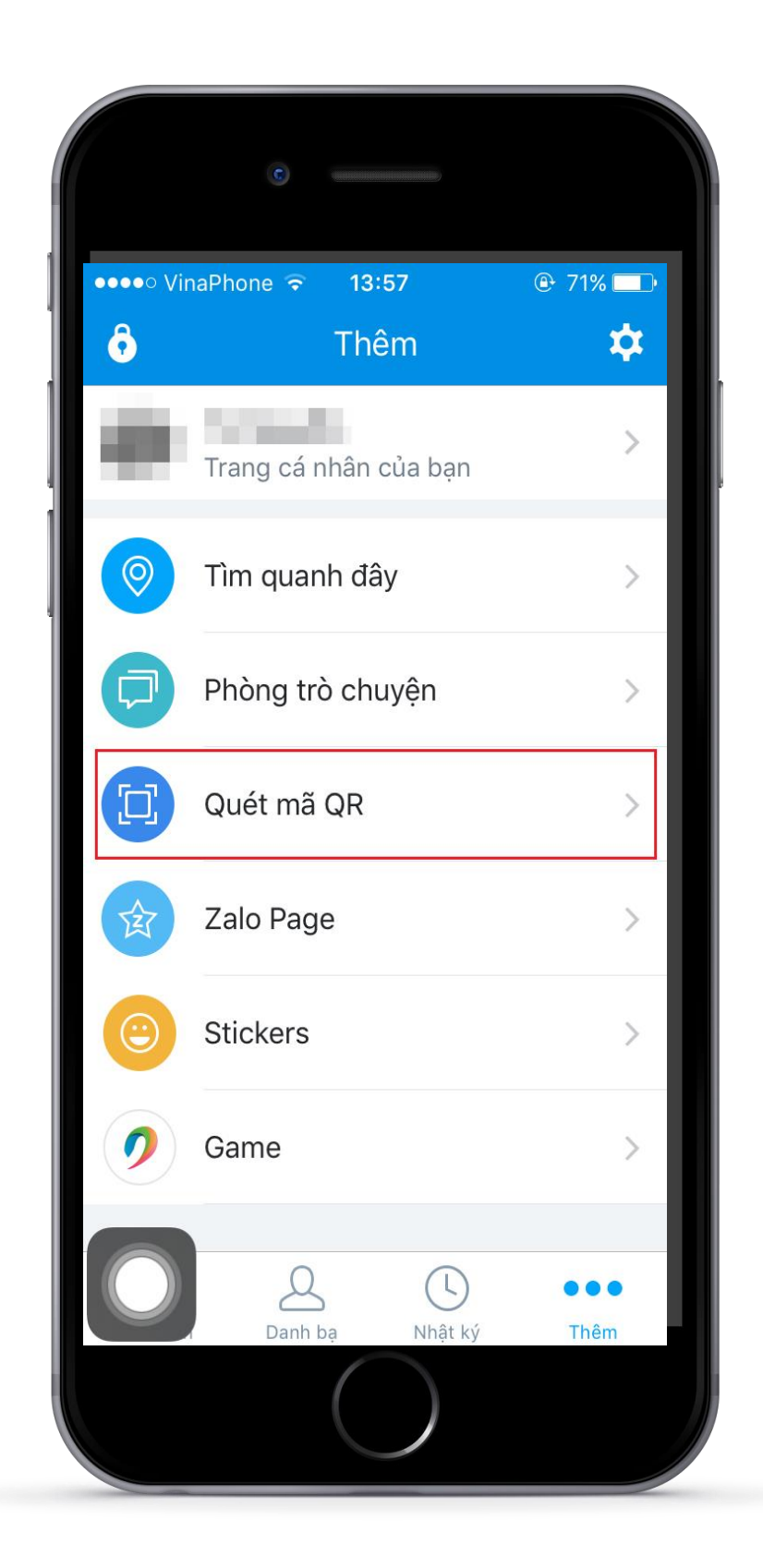

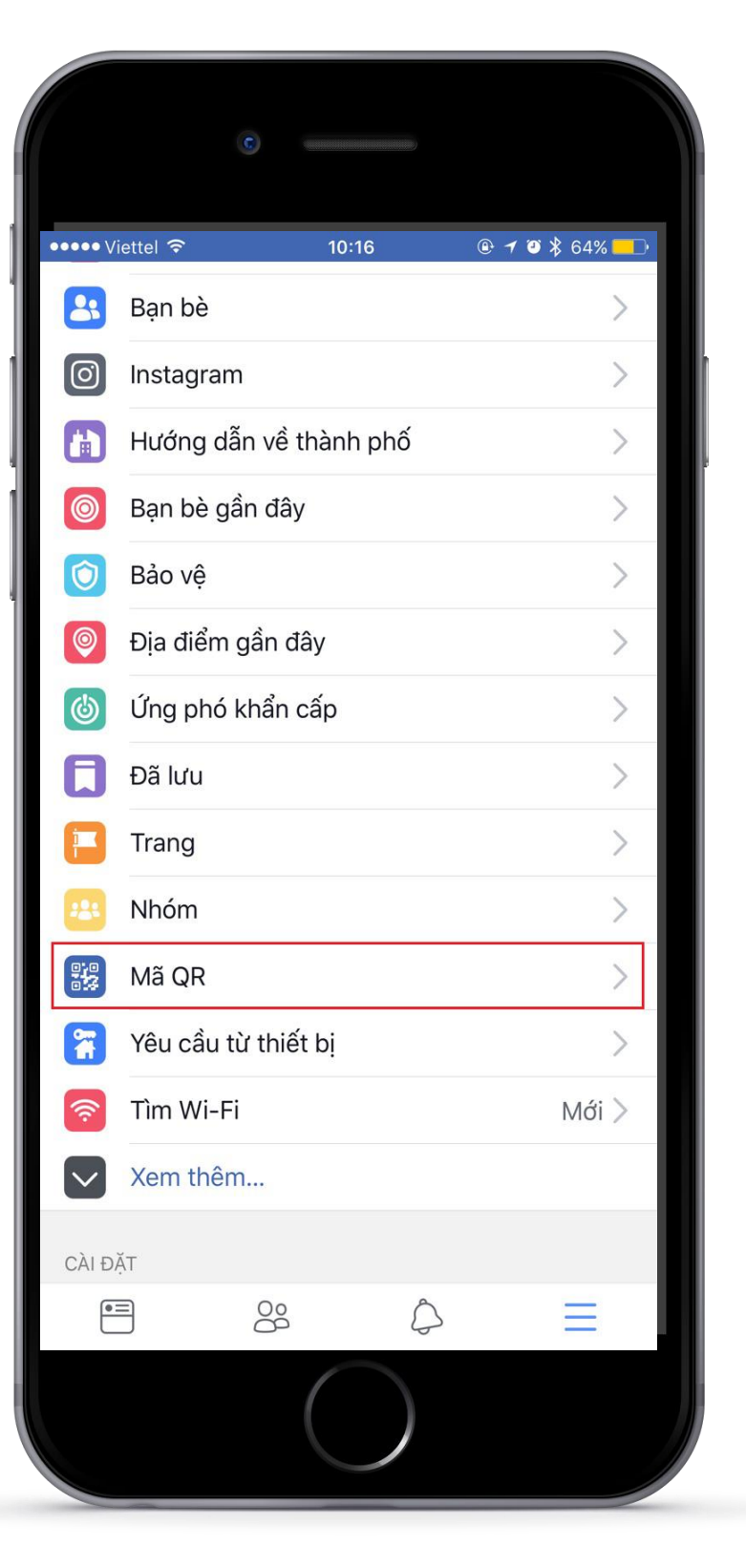

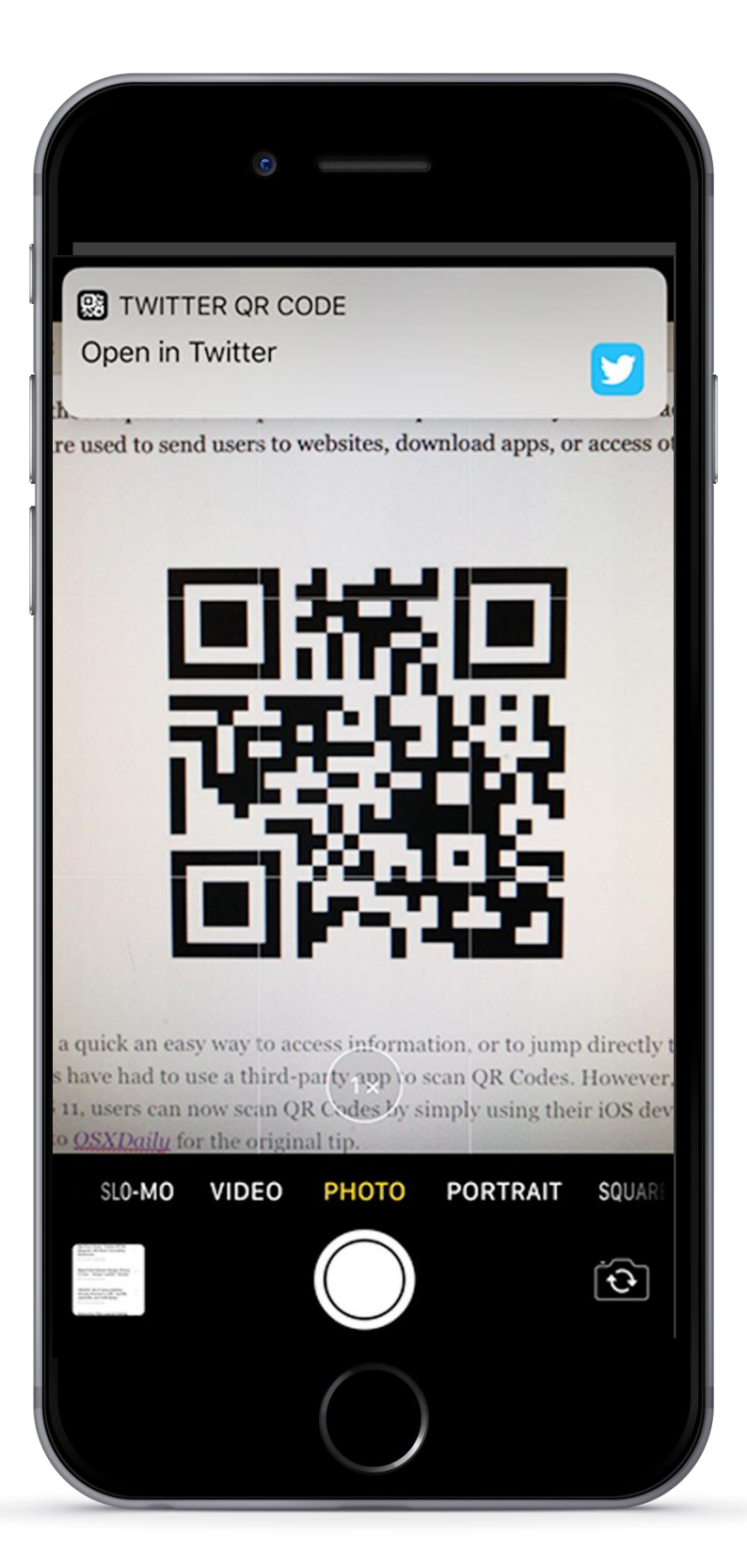

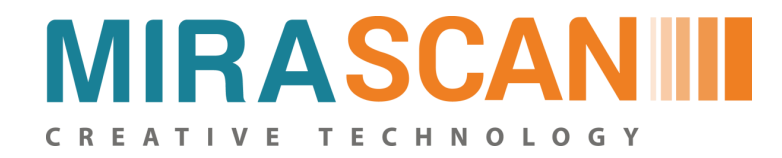

## 808 **Bước 2 - Mở ứng dụng quét mã QR Code**

**Zalo Facebook IOS 11**

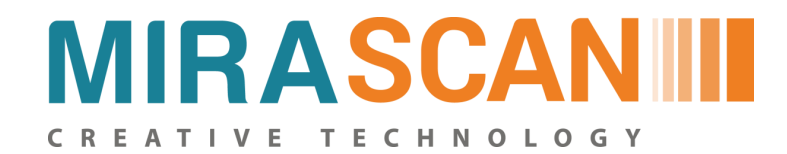

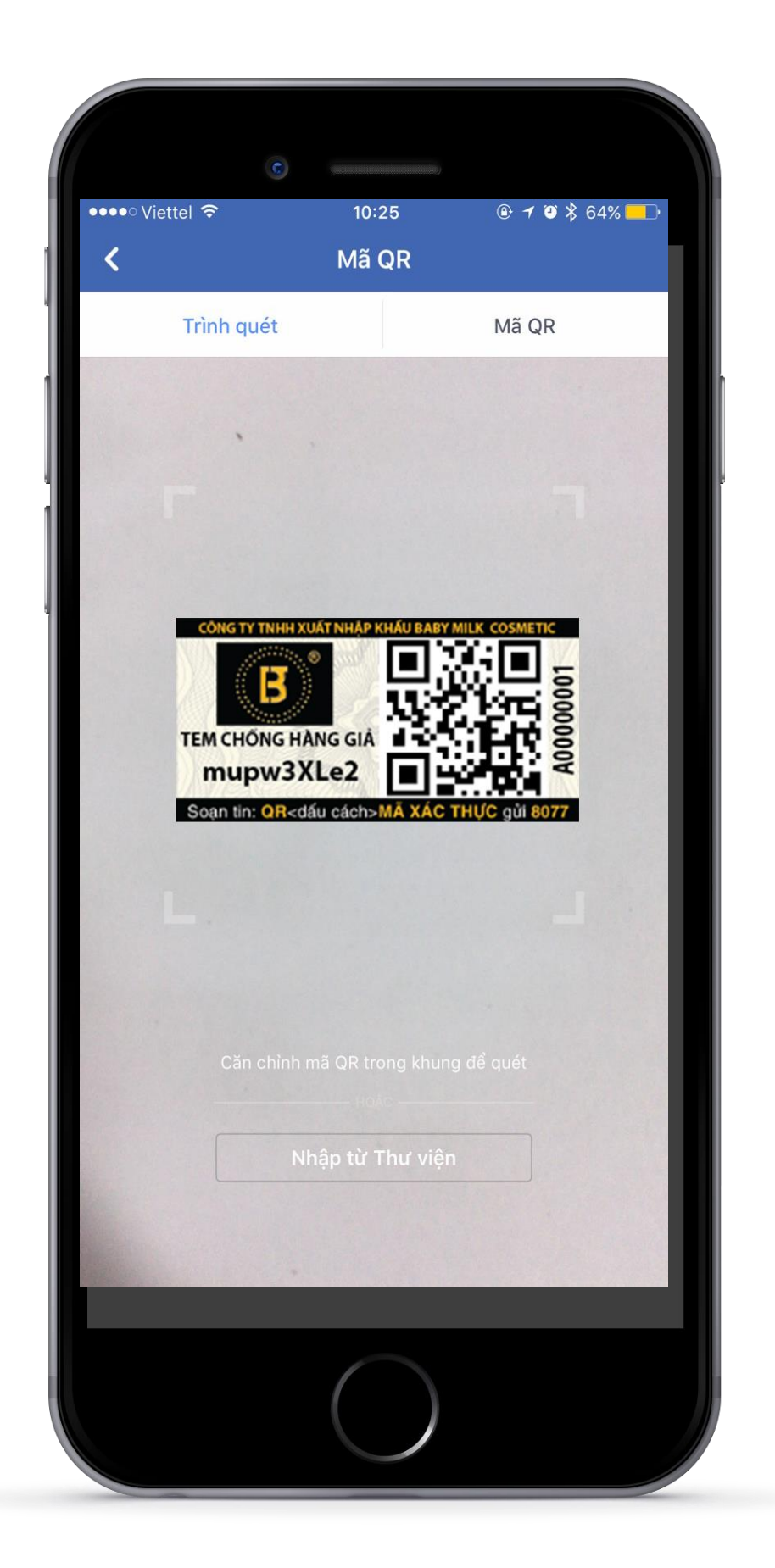

#### Quét mã QR Code Giao diện xác thực

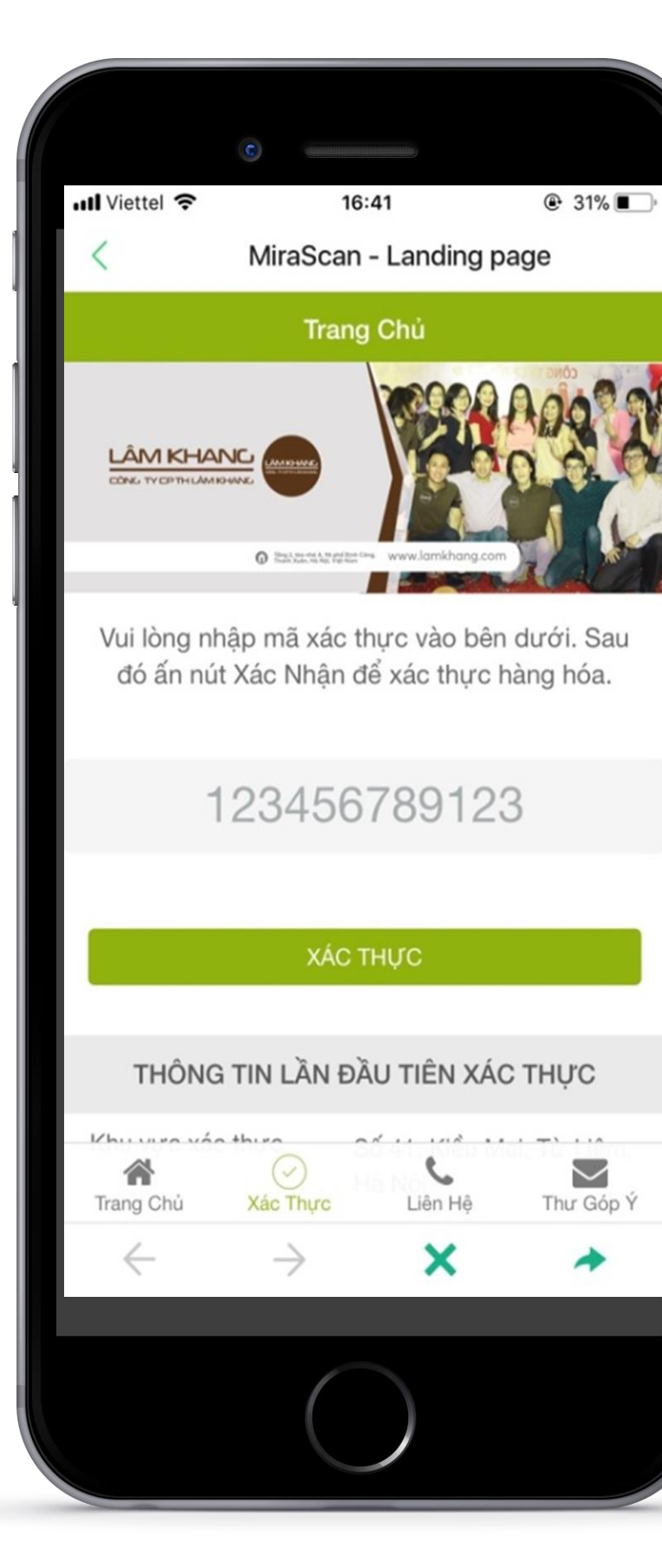

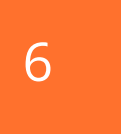

### **Quét mã QR Code**

Hướng camera của điện thoại vào mã QR Code tương ứng trên tem

#### **Xác thực**

Màn hình hiển thị sẽ tự động chuyển đến giao diện Xác thực của Mirascan. Mã xác thực sẽ được điền sẵn vào trong Landingpage.

---------------------------

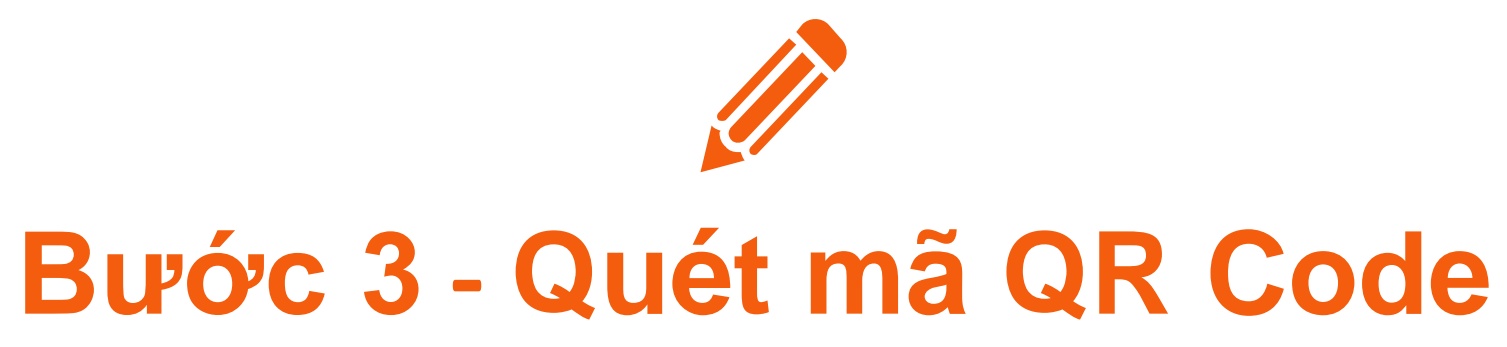

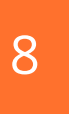

#### **Xác thực**

Click vào button **Xác thực** để kiểm tra kết quả

- Nếu **mã xác thực trùng khớp** sẽ hiển thị thông báo  *Chúc mừng bạn! Đây là sản phẩm chính hãng*
- Nếu **mã xác thực không trùng khớp** sẽ hiện ra cảnh báo: *Lỗi! Sản phẩm này không có trên dữ liệu hệ thống. Vui lòng kiểm tra lại mã xác thực hoặc liên hệ hotline để được tư vấn. Xin cảm ơn!*

#### **Thông tin xác thực**

Ngoài ra khách hàng có thể biết được các thông tin lần đầu xác thực sản phẩm bao gồm

- Khu vực xác thực
- Số điện thoại xác thực
- Thời gian xác thực
- Số người quét
- 

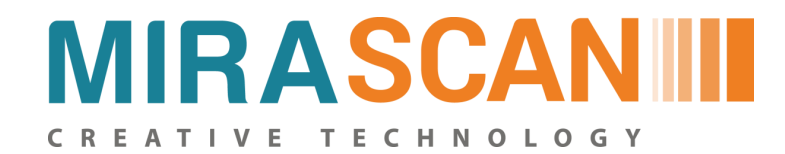

### **Bước 4 - Kiểm tra thông tin tại các giao diện**

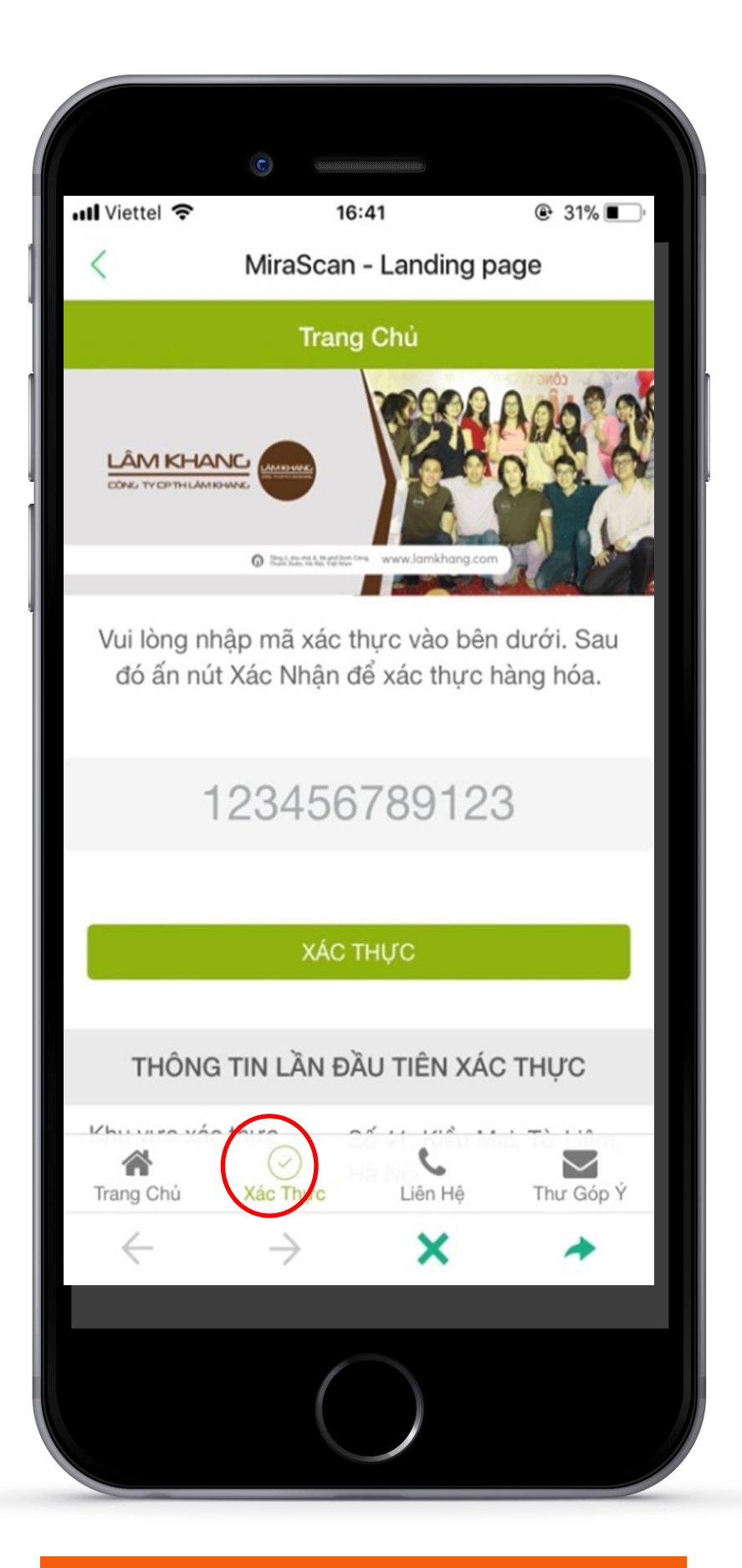

Click vào Xác thực Thông tin xác thực số lần quét

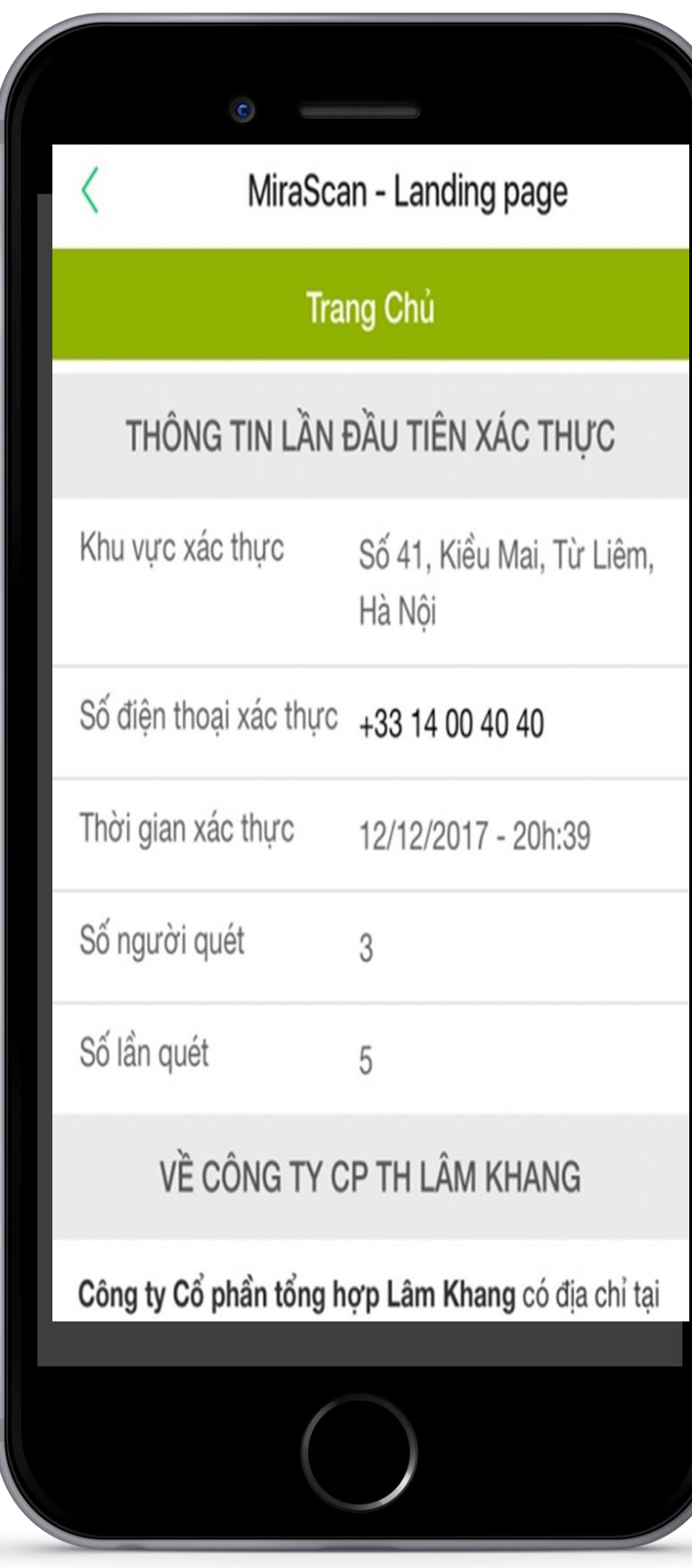

![](_page_4_Picture_6.jpeg)

![](_page_5_Picture_0.jpeg)

![](_page_5_Picture_1.jpeg)

#### Quay lại Tab Xác thực Nhắn tin xác thực

![](_page_5_Picture_3.jpeg)

![](_page_5_Picture_10.jpeg)

![](_page_5_Picture_4.jpeg)

#### **Trang chủ**

Khách hàng có thể xem được lời chào từ phía doanh nghiệp và sử dụng tính năng xác thực bằng tin nhắn SMS tới tổng đài hệ thống

### **Nhắn tin xác thực**

Nhấn button **Nhắn tin xác thực**: tự động mở ra phần soạn tin nhắn trên điện thoại Khách hàng soạn tin theo cú pháp sau: **QR <dấu cách> Mã xác thực gửi đến 8077**

![](_page_6_Picture_0.jpeg)

## **Xác thực bằng tin nhắn SMS**

Sau khi gửi tin nhắn xác thực, tổng đài 8077 sẽ gửi 01 trong 03 thông tin

# phản hồi xác nhận như sau:

#### Nếu nhập đúng cú pháp tin nhắn

Sản phẩm lần đầu xác thực và là hàng thật: "Đây là sản phẩm chính hãng của Nhà Sản Xuất. Sản phẩm này đã được xác thực lần 1. Mã xác thực của sản phẩm này là xxxxxxxx."

#### Nếu nhập sai cú pháp tin nhắn

"Cảnh báo! Sản phẩm này đã bị nhập sai cú pháp hoặc mã xác thực. Vui lòng nhập lại theo đúng cú pháp in trên tem để xác thực sản phẩm chính hãng. Xin cảm ơn!"

#### Nếu sản phẩm xác thực từ lần thứ 2 trở đi

"Cảnh báo! Sản phẩm này đã được xác thực trên 1 lần. Mã xác thực sản phẩm này là xxxxxxx. Vui lòng liên hệ đến 0989898989 để được biết thêm chi tiết!"

![](_page_7_Picture_5.jpeg)

#### **MIRASCANIII** CREATIVE TECHNOLOGY

![](_page_7_Picture_62.jpeg)

### **Liên hệ**

Khách hàng có thể **trực tiếp gọi điện** đến doanh nghiệp thông qua các số điện thoại tại đây *(Auto call).*

---------------------

![](_page_8_Picture_0.jpeg)

![](_page_8_Picture_66.jpeg)

![](_page_8_Picture_8.jpeg)

#### **Thư góp ý**

Thông qua email, khách hàng có thể gửi những

góp ý của mình về sản phẩm, công ty, … đến doanh nghiệp.

![](_page_9_Picture_13.jpeg)

![](_page_9_Picture_0.jpeg)

![](_page_9_Picture_1.jpeg)

![](_page_9_Picture_2.jpeg)

**Hà Nội**

Tầng 5, Tòa nhà cục bản đồ, Số 14 Pháo Đài Láng, Đống Đa Hà Nội

![](_page_9_Picture_5.jpeg)

**TP. HCM**

Tâng 1, Tòa nhà Âu Việt, Số 2 Trương Quốc Dung, Phú Nhuận, TP. HCM

![](_page_9_Picture_8.jpeg)

#### **Our Phone**

(+84-2) 36 436 999 (+84-4) 966 501 166 (+84) 966 501 166

![](_page_9_Picture_11.jpeg)

qrcode@miraway.vn www.qrcode-solution.com